# **IP-Steckdosen an der Modellbahn**

# **Infratec PM 8-IP**

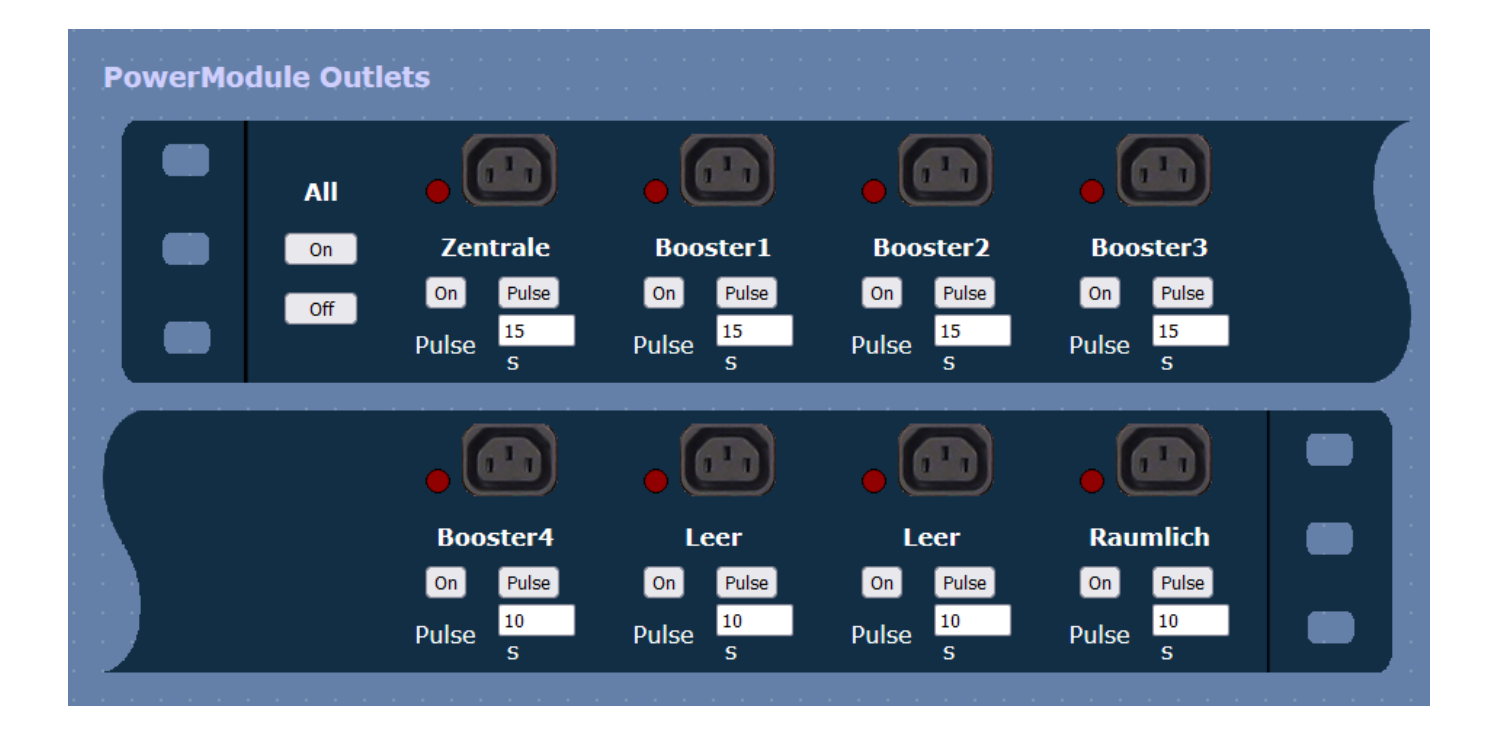

#### **Sinn und Zweck**

Mit einer IP-Steckdose ist es nicht nur möglich, ferne Steckdosen, wie an der Modellbahn üblich für dezentrale Booster, Trafos, … zu steuern, sondern es kann auch schonend Stromkreis um Stromkreis geschaltet werden, damit bei einem schnellen und gleichzeitigem Einschalten ALLER Verbraucher nicht die Sicherung fliegt.

#### **Einstellungen an der Infratec PowerModule**

- Um die Namen der Steckdosen umzubenennen, muss man den Namen als admin in das Textfeld eintragen und dann "Enter" drücken. Es gibt keinen "Button Speichern" im HTML-Code dafür.
- Genauso verhält es sich mit der Pulse Zeit.
- Unter den Usern ist ein User zu erstellen, der für die Verwendung von Aufrufen über Programme oder via Ethernet zu nutzen ist. Dies sollte nicht der Admin sein.

### **Befehlssätze für die IP-Steckdose**

Einschalten Dose 1:

wget -q -O - "http://<ip>/sw?u=<USER>&p=<PASS>&o=1&f=on"

Ausschalten Dose 1:

wget -q -O - "http://<ip>/sw?u=<USER>&p=<PASS>&o=1&f=off"

Schaltzustand aller Dosen ausgeben:

http://<ip>/sw?s=0

## **weitere Parameter**

#### **Syntax:**

```
http://<ip>/sw?u=user&p=passwd&o=n&f=func
```
ip: IP-Adresse der Steckdosenleiste username: Benutzername passwd: Passwort des Benutzers n: Ausgang (1, 2, 3, 4, 5, 6, 7 oder 8) f: Schaltfunktionen (on oder off) pulse: Wechseln des Ausgangszustands für die voreingestellte Pulsezeit toggle: Wechseln des Ausgangszustands nach Ablauf der eingestellten Pulsezeit sw?s: Abfragen der Schaltzustände:

**Funktionsbeispiele** Einschalten des 1. Outlets als User admin im Webbrowser

httpget ''http://<ip>/sw?u=admin&p=admin&o=1&f=on''

Pulsen des 2. Outlets als User router

httpget ''http://<ip>/sw?u=router&p=12345&o=2&f=pulse''

Auslesen des Schaltzustände

httpget ''http://<ip>/sw?s=0''

Antwort: Status: Out 1: 0 Out 2: 1

### **Ansteuerung per Browser**

wget -q -O - "http://<IP>/sw?u=<USER>&p=<PASS>&o=1&f=on"

#### **Ansteuerung per Batch**

```
curl.exe "<ip>/sw?u=user&p=password&o=1&f=on"
timeout 2
curl.exe "<ip>/sw?u=user&p=password&o=2&f=on"
timeout 2
curl.exe "<ip>/sw?u=user&p=password&o=3&f=on"
timeout 2
curl.exe "<ip>/sw?u=user&p=password&o=4&f=on"
timeout 2
curl.exe "<ip>/sw?u=user&p=password&o=5&f=on"
timeout 2
curl.exe "<ip>/sw?u=user&p=password&o=6&f=on"
timeout 2
curl.exe "<ip>/sw?u=user&p=password&o=7&f=on"
timeout 2
curl.exe "<ip>/sw?u=user&p=password&o=8&f=on"
pause
curl.exe "<ip>/sw?u=user&p=password&o=1&f=off"
timeout 2
curl.exe "<ip>/sw?u=user&p=password&o=2&f=off"
timeout 2
curl.exe "<ip>/sw?u=user&p=password&o=3&f=off"
timeout 2
curl.exe "<ip>/sw?u=user&p=password&o=4&f=off"
timeout 2
curl.exe "<ip>/sw?u=user&p=password&o=5&f=off"
timeout 2
curl.exe "<ip>/sw?u=user&p=password&o=6&f=off"
timeout 2
curl.exe "<ip>/sw?u=user&p=password&o=7&f=off"
timeout 2
```
curl.exe "<ip>/sw?u=user&p=password&o=8&f=off"

[Infratec PM 8-IP,](https://www.modellbahn-doku.de/tag/infratec_pm_8-ip?do=showtag&tag=Infratec_PM_8-IP%2C), [IP-Steckdose,](https://www.modellbahn-doku.de/tag/ip-steckdose?do=showtag&tag=IP-Steckdose%2C), [Strom,,](https://www.modellbahn-doku.de/tag/strom?do=showtag&tag=Strom%2C) [Steckdose](https://www.modellbahn-doku.de/tag/steckdose?do=showtag&tag=Steckdose)

From: <https://www.modellbahn-doku.de/>- **Dokumentation und Wiki der Modellbahn-Anlage.de**

Permanent link: **<https://www.modellbahn-doku.de/elektronik/ip-steckdosen-an-der-modellbahn>**

Last update: **10.01.2023 19:54**

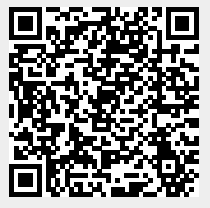